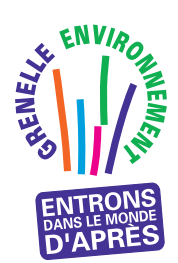

P R O G R A M M E D ' A C C O M P A G N E M E N T D E S P R O F E S S I O N N E L S www.reglesdelart-grenelle-environnement-2012.fr « Règles de l'Art Grenelle Environnement 2012 »

## RAPPORT

## APPRÉCIATION DES LOGICIELS D'ÉVALUATION ÉNERGÉTIQUE DES BÂTIMENTS D'HABITATION

<sup>F</sup>ÉVRIER 2014

# ÉDITO

e Grenelle Environnement a fixé pour les bâtiments neufs et existants<br>des objectifs ambitieux en matière d'économie et de production d'énergie. Le secteur du bâtiment est engagé dans une mutation de très grande ampleur qui l'oblige à une qualité de réalisation fondée sur de nouvelles règles de construction.

Le programme « Règles de l'Art Grenelle Environnement 2012 » a pour mission, à la demande des Pouvoirs Publics, d'accompagner les quelque 370 000 entreprises et artisans du secteur du bâtiment et l'ensemble des acteurs de la filière dans la réalisation de ces objectifs.

Sous l'impulsion de la CAPEB et de la FFB, de l'AQC, de la COPREC Construction et du CSTB, les acteurs de la construction se sont rassemblés pour définir collectivement ce programme. Financé dans le cadre du dispositif des certificats d'économies d'énergie grâce à des contributions importantes d'EDF (15 millions d'euros) et de GDF SUEZ (5 millions d'euros), ce programme vise, en particulier, à mettre à jour les règles de l'art en vigueur aujourd'hui et à en proposer de nouvelles, notamment pour ce qui concerne les travaux de rénovation. Ces nouveaux textes de référence destinés à alimenter le processus normatif classique seront opérationnels et reconnus par les assureurs dès leur approbation ; ils serviront aussi à l'établissement de manuels de formation.

Le succès du programme « Règles de l'Art Grenelle Environnement 2012 » repose sur un vaste effort de formation initiale et continue afin de renforcer la compétence des entreprises et artisans sur ces nouvelles techniques et ces nouvelles façons de faire. Dotées des outils nécessaires, les organisations professionnelles auront à cœur d'aider et d'inciter à la formation de tous.

Les professionnels ont besoin rapidement de ces outils et « règles du jeu » pour « réussir » le Grenelle Environnement.

#### **Alain MAUGARD**

Président du Comité de pilotage du Programme « Règles de l'Art Grenelle Environnement 2012 » Président de QUALIBAT

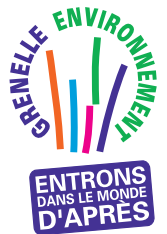

P R O G R A M M E D ' A C C O M P A G N E M E N T D E S P R O F E S S I O N N E L S « Règles de l'Art Grenelle Environnement 2012 »

Ce programme est une application du Grenelle Environnement. Il vise à revoir l'ensemble des règles de construction, afin de réaliser des économies d'énergie dans le bâtiment et de réduire les émissions de gaz à effet de serre.

www.reglesdelart-grenelle-environnement-2012.fr

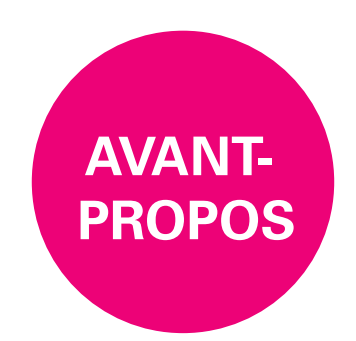

Afin de répondre au besoin d'accompagnement des professionnels du bâtiment pour atteindre les objectifs ambitieux du Grenelle Environnement, le programme « Règles de l'Art Grenelle Environnement 2012 » a prévu d'élaborer les documents suivants :

> Les **Recommandations Professionnelles** « Règles de l'Art Grenelle Environnement 2012 » sont des documents techniques de référence, préfigurant un avant-projet NF DTU, sur une solution technique clé améliorant les performances énergétiques des bâtiments. Leur vocation est d'alimenter soit la révision d'un NF DTU aujourd'hui en vigueur, soit la rédaction d'un nouveau NF DTU. Ces nouveaux textes de référence seront reconnus par les assureurs dès leur approbation.

> Les **Guides** « Règles de l'Art Grenelle Environnement 2012 » sont des documents techniques sur une solution technique innovante améliorant les performances énergétiques des bâtiments. Leur objectif est de donner aux professionnels de la filière les règles à suivre pour assurer une bonne conception, ainsi qu'une bonne mise en œuvre et réaliser une maintenance de la solution technique considérée. Ils présentent les conditions techniques minimales à respecter.

> Les **Calepins de chantier** « Règles de l'Art Grenelle Environnement 2012 » sont des mémentos destinés aux personnels de chantier, qui illustrent les bonnes pratiques d'exécution et les dispositions essentielles des Recommandations Professionnelles et des Guides « Règles de l'Art Grenelle Environnement 2012 ».

> Les **Rapports** « Règles de l'Art Grenelle Environnement 2012 » présentent les résultats soit d'une étude conduite dans le cadre du programme, soit d'essais réalisés pour mener à bien la rédaction de Recommandations Professionnelles ou de Guides.

> Les **Recommandations Pédagogiques** « Règles de l'Art Grenelle Environnement 2012 » sont des documents destinés à alimenter la révision des référentiels de formation continue et initiale. Elles se basent sur les éléments nouveaux et/ou essentiels contenus dans les Recommandations Professionnelles ou Guides produits par le programme.

L'ensemble des productions du programme d'accompagnement des professionnels « Règles de l'Art Grenelle Environnement 2012 » est mis gratuitement à disposition des acteurs de la fi lière sur le site Internet du programme : http://www.reglesdelart-grenelle-environnement-2012.fr

3

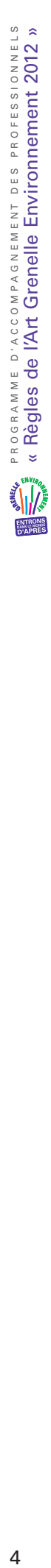

## Sommaire

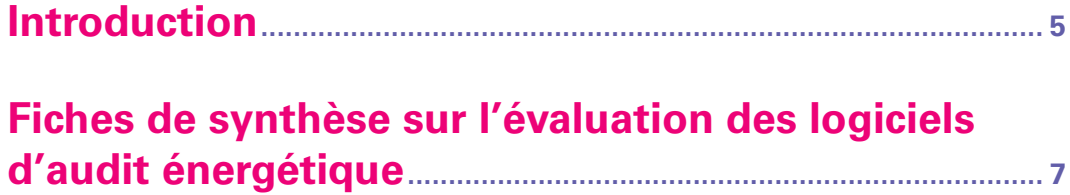

## **Introduction**

Les entreprises et artisans du bâtiment sont amenés à utiliser des logiciels d'évaluation de la performance énergétique des bâtiments pour prescrire leurs travaux de rénovation énergétique.

Ces derniers ont constaté des écarts de résultats selon les logiciels utilisés, écarts pouvant provenir de différentes origines : Difficultés de saisies, choix des éditeurs, méthodes de calcul, ...

Ces constats justifient l'étude menée dans le cadre du programme RAGE avec pour objectif de tester des logiciels d'évaluation énergétique des bâtiments d'habitation selon une méthodologie développée spécifiquement pour ce type de logiciels. Elle a consisté à élaborer une méthode d'appréciation basée sur une grille d'analyse accompagnée d'un jeu de cas tests de maisons individuelles et de logements dans des bâtiments collectifs d'habitation. Ces cas tests de base et leurs variantes prenant en compte l'environnement extérieur, des améliorations du bâti et des systèmes de chauffage, de ventilation et de production d'eau chaude sanitaire, ont été modélisés à l'aide des différents logiciels. Les résultats issus de chaque logiciel ont été analysés au regard de l'ensemble des résultats en tenant compte des paramètres et des hypothèses de modélisation de chaque logiciel.

Des échanges avec les éditeurs de logiciel ont permis de faire un retour critique sur les résultats de leurs logiciels, débouchant, pour certains, sur des modifications ou des améliorations de la saisie des données, ou encore de la justesse des méthodes d'évaluation énergétiques utilisées.

Les fiches de synthèse regroupées dans la suite du document reprennent les conclusions de cette étude. Elles permettent, à tout utilisateur potentiel, d'apprécier le domaine d'application des logiciels, d'avoir une vue synthétique de leur ergonomie. Le domaine de validité, la fiabilité des résultats et des points d'attention sont également détaillés.

Les fiches de synthèse ont été soumises à la relecture des éditeurs de logiciels.

L'étude a été réalisée par le CSTB : Centre Scientifique et Technique du Bâtiment.

Les logiciels étudiés sont : Bati Cube, Cap Energy, Easy Energie, Orebat, Pro Eval, Pro Expert MI.

#### MISE EN GARDE

Les fiches ont été élaborées avec des versions de logiciels indiquées sur chacune de ces fiches. Le lecteur est alerté sur les évolutions possibles des logiciels.

Les logiciels étudiés n'ont aucun caractère réglementaire.

## **Fiches de synthèse sur l'évaluation des logiciels d'audit énergétique**

- **FICHE 1 BATI-CUBE version 1.6**
- **FICHE 2 CAP Energy v4.R5**
- **FICHE 3 EASY ENERGY version 9.5**
- **FICHE 4 OREBAT v2.3**
- **FICHE 5 BAO Pro Eval MI**
- **FICHE 6 BAO PRO EXPERT MI version 3.3.11**

## BATI-CUBE VERSION 1.6

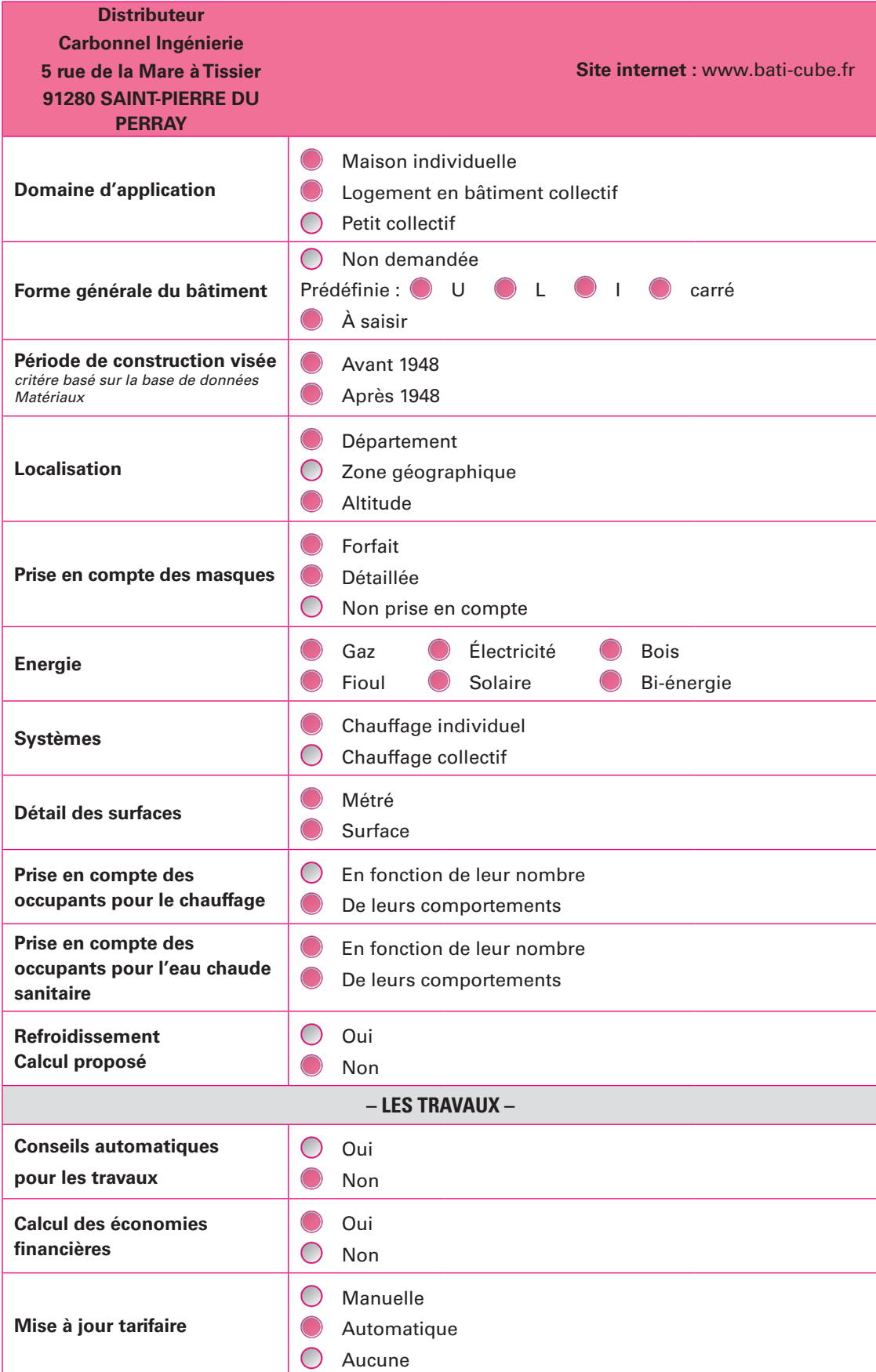

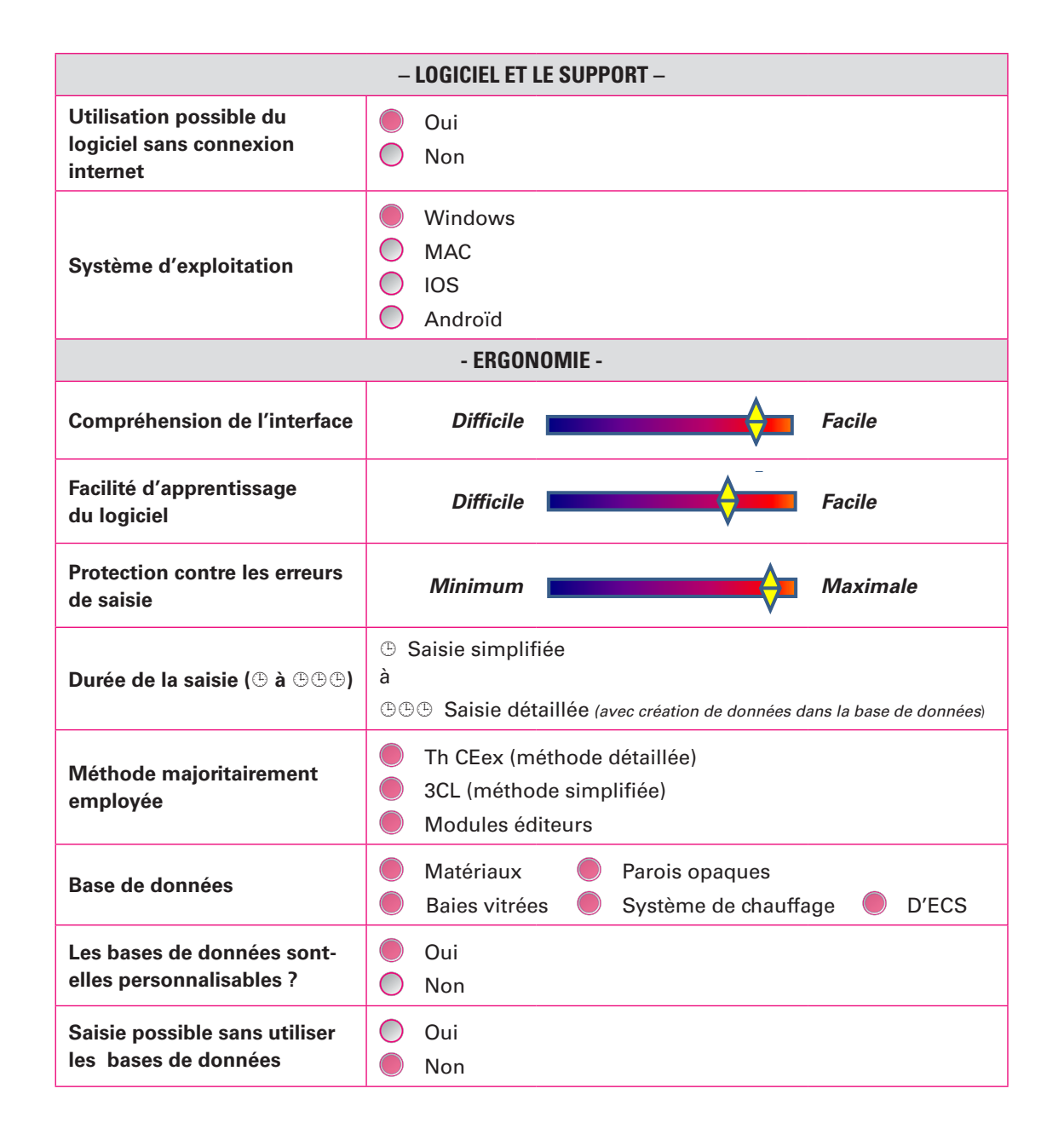

#### **Saisie des données avant travaux :**

La saisie peut être réalisée par une méthode simplifiée ou détaillée qui nécessite une description plus précise des caractéristiques du bâtiment (ex : métrés, type d'isolant, systèmes). La saisie des données avant travaux nécessite, au préalable, un métré des murs, des planchers bas, intermédiaires, des plancher hauts, de la hauteur sous plafond, des baies vitrées et des portes. Ce recueil d'information peut se faire efficacement par l'intermédiaire du formulaire ''fiche de renseignement'' mis à la disposition des utilisateurs. Le logiciel offre une interface très visuelle et intuitive qui permet à l'utilisateur une saisie des données simple grâce à des schémas, à des dessins ou encore grâce à l'aide contextuelle. Le séquençage des saisies est assez logique et facilité par des onglets sur l'écran principal.

Bati-Cube propose une base de données sur les matériaux et équipements qui intègre des valeurs moyennes de performances en fonction de l'âge du bâtiment ou du système. L'utilisateur peut l'exploiter à travers un menu déroulant ou la compléter et l'enrichir en utilisant ses propres valeurs afin d'être plus proche de la description de son logement. La saisie des usages et de l'occupation doit être renseignée avec beaucoup d'attention car elle influence directement les résultats.

L'utilisateur peut aussi choisir la saisie simplifiée sur la partie enveloppe qui intègre un coefficient de forme et un mode simplifié de l'usage d'ECS (mode économe, normal, intensif, balnéo). En revanche, l'écart entre les deux modes est important : il est de l'ordre de 35% sur les consommations de chauffage (jusqu'à 65% sur les consommations d'ECS !) et 30% de moins sur la consommation totale. L'utilisateur devra tenir compte de ces éléments s'il a peu de données ou s'il souhaite une évaluation rapide et approximative. Au final, les résultats et l'interprétation sur les travaux à réaliser peuvent s'avérer erronés si la description de base n'est pas suffisamment précise. La saisie détaillée est à privilégier.

Le projet peut être sauvegardé par un fichier sous le format Cub du logiciel directement sur le disque dur et repris ultérieurement pour continuer l'évaluation ou faire des modifications.

A noter que le logiciel garde en mémoire le dernier projet ouvert, ce qui peut faciliter la reprise du projet à tout moment.

> **– La saison de chauffe saisie mois par mois est une donnée d'entrée. Cette saisie doit faire l'objet d'une attention particulière pour éviter les erreurs de calcul.**

> **– D'autres paramètres d'entrée tels que ceux liés au confort et à l'occupation sont aussi importants à renseigner : le nombre d'occupants du bâtiment, la durée de présence, et la température de consigne de chauffage.**

> **– La création de nouveaux matériaux dans les bases de données peut provoquer des bugs d'affichage et des erreurs sur le rapport d'étude édité au format PDF : certaines parois affichent un U égal à zéro ce qui peut surprendre l'utilisateur. Selon l'éditeur, ce bug n'empêche pas la prise en compte des nouvelles valeurs de parois dans le calcul.**

> **– La modélisation de systèmes mixtes de chauffage nécessite une vigilance de l'utilisateur quant à la saisie et au dimensionnement des appareils modélisés.**

#### **Saisie des travaux et résultats**

!

La saisie des différents travaux du bâtiment rénové s'effectue de la même manière que le descriptif de l'état initial du bâtiment.

L'utilisateur peut naviguer comme il le souhaite, des éléments de bâti aux systèmes. L'ajout au bâtiment initial d'une extension est possible que ce soit une extension verticale ou horizontale. L'utilisateur doit alors connaître les caractéristiques de l'extension. Il n'y a pas de conseils sur les choix de travaux à réaliser, c'est à l'utilisateur de faire son choix et de saisir les modifications apportées. Les différents postes de rénovation peuvent concerner une amélioration sur le bâti, les menuiseries, ou un changement de systèmes par exemple. Quatre scénarios de rénovation peuvent être créés successivement.

Les résultats de l'étude peuvent être ainsi représentés directement à l'écran ou sous forme d'un rapport synthétique regroupant les données d'entrée et les résultats de calculs. Ces résultats sont disponibles en deux phases : les déperditions au niveau du bâti, et les consommations exprimées en énergies finale et primaire pour le bâtiment équipé de tous les systèmes. L'affichage des résultats sous forme de tableaux et de graphiques informe l'utilisateur du niveau des déperditions par élément du bâti, des consommations par poste (chauffage, ECS, usages, auxiliaires) ainsi que du positionnement du logement par rapport à l'étiquette énergétique, au climat. Il est possible à partir de ces résultats de sélectionner les travaux de rénovation à privilégier.

Un tableau regroupant les déperditions dans l'état existant avant travaux et dans l'état rénové permet d'apprécier l'impact énergétique des travaux. Il est complété par des graphes indiquant la répartition des déperditions par composant d'enveloppe. Les consommations sont affichées par poste dans un tableau représentant les deux états et une comparaison au niveau des étiquettes énergétiques. L'ensemble des résultats (consommations et état récapitulatif des données) est synthétisé sous forme d'un rapport qui peut être édité sous format Word ou PDF.

Le rapport d'étude synthétise les données techniques de l'état initial, celles impactées uniquement par la rénovation ainsi que les résultats comparatifs sur les consommations et sur les étiquettes énergétiques. Une estimation des dépenses énergétiques par poste est fournie en tenant compte du coût de l'énergie et de l'abonnement choisi. Le logiciel propose dans sa dernière version une analyse financière du projet qui tient compte du montant des aides publiques (ANAH, Eco PTZ, crédit d'impôt) en renseignant la composition fiscale du ménage et le type d'habitat.

Une analyse financière des coûts d'investissement et des économies réalisées est proposée sur 1 an ainsi que sur 20 ans. L'utilisateur doit saisir des données financières relatives à la rénovation (coûts d'équipements, main d'œuvre et d'entretien) pour compléter l'analyse.

Les tableaux comparatifs énergétiques et financiers éclairent l'utilisateur final sur les impacts des différentes solutions de rénovation selon les scénarios saisis.

Le rapport édité sous format informatique ou papier, synthétisant l'ensemble de l'étude et des résultats sous forme de tableaux et de graphes est un support intéressant pour illustrer de façon concrète une proposition de travaux pour les propriétaires et le montant financier associé.

Il n'y a pas de possibilité de recaler directement les résultats par rapport aux factures mais il est possible d'ajuster certains paramètres afin de se rapprocher des factures réelles.

#### Fiabilité des résultats

Les résultats obtenus par le logiciel Bati-Cube dès lors que l'on est en saisie détaillée, sont globalement dans la moyenne des résultats obtenus par l'ensemble des logiciels étudiés.

#### **Limites d'utilisation – Domaine de validité**

– Les ponts thermiques sont pris en compte dans le logiciel mais ne sont pas modifiables par l'utilisateur.

– La perméabilité à l'air du bâtiment ainsi que l'inertie du bâtiment ne sont pas non plus des paramètres à saisir par l'utilisateur. Ces données masquées sont calculées automatiquement par le logiciel.

– Les valeurs de consommations lors du changement de ventilation peuvent paraître élevées. Les débits de ventilation pris en compte ne sont pas visibles ni modifiables par l'utilisateur. Le logiciel réalise un calcul automatique des débits en fonction des systèmes choisis et du nombre de pièces techniques.

#### **Aide à l'utilisation du logiciel**

La saisie des paramètres d'entrée du logiciel s'accompagne d'une aide contextuelle simple dans la plupart des cas. Un document d'aide pédagogique regroupant les paramètres d'entrée et des explications sur les phénomènes physiques est aussi téléchargeable via le logiciel.

Cardonnel Ingénierie dispense des formations à l'utilisation de son logiciel Bati-Cube et une assistance téléphonique et informatique.

D'autres aides sont disponibles sous forme de tutoriaux vidéo, documentations, questions/réponses, ou encore d'utilitaires de calculs.

Cette fiche de synthèse a été élaborée dans le cadre du programme RAGE, sur la base de la version 1.6 du logiciel, les informations peuvent donc évoluer en fonction des mises à jour de l'éditeur. Les informations qui y figurent sont issues de tests et de simulations effectués par le CSTB.

## CAP ENERGY V4.R5

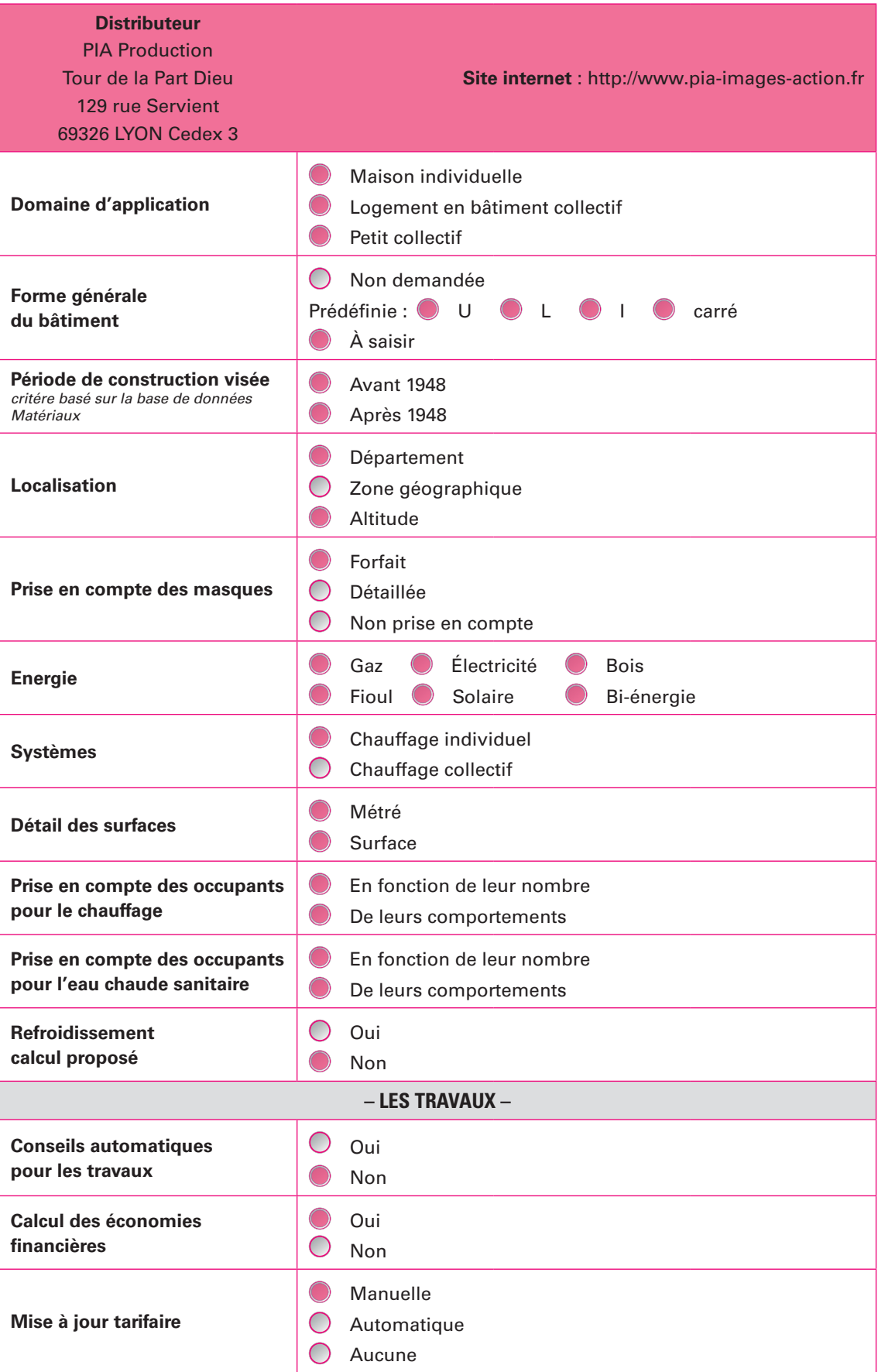

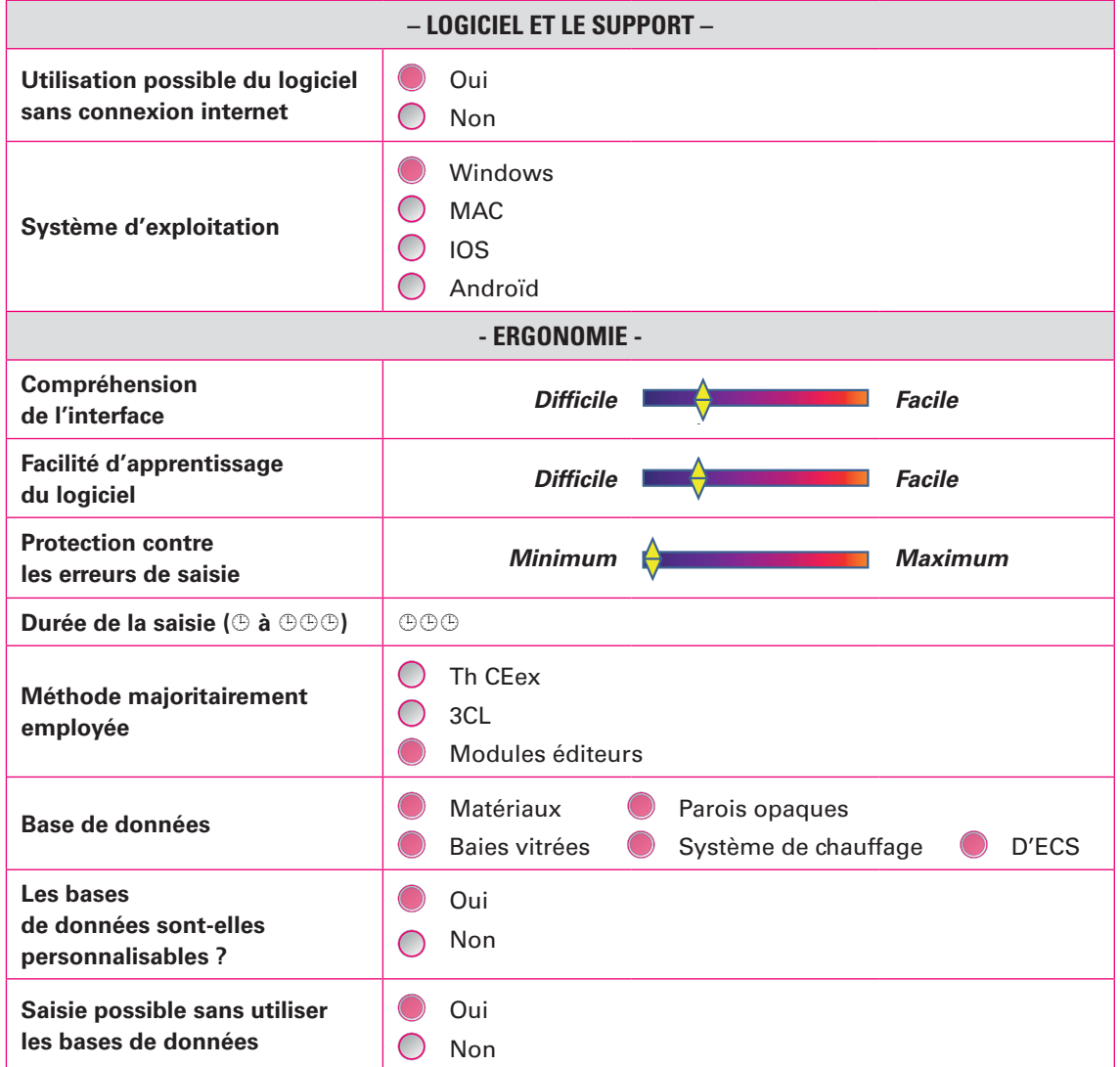

#### **Saisie des données avant travaux :**

La saisie pourrait assurément être simplifiée (saisie pièce par pièce, des surfaces, des dimensions des parois verticales, des dimensions des vitrages, etc…). L'utilisateur doit faire tous les relevés des métrés de chaque pièce avant d'utiliser le logiciel !

Sous une présentation soignée, le séquençage des données à saisir est logique. Des aides contextuelles à différents calculs sont proposées. Les valeurs calculées sont ainsi modifiables, personnalisables ou peuvent être « forcées » dans le principe. Leurs réelles prises en compte et leurs mises en mémoire pour rappel ou utilisation immédiate sont plus problématiques. L'enregistrement semble automatique. Mais l'annulation de la dernière action ou une modification (retour en arrière) n'est pas clairement indiquée.

L'ajout de matériaux aux bases de données, composants est aisé.

La prise en compte de nouveaux systèmes et leur ajout à la base ne paraissent pas évidents en dehors du « forçage » des l<sub>ch</sub> et l<sub>ecs</sub> (performance du système complet respectivement en chauffage et en eau chaude sanitaire).

Les résultats sont présentés sous une forme synthétique des consommations (en énergie finale) et du coût (hors abonnements, pourtant renseignés) :

– de l'énergie de chauffage,

!

– de l'énergie pour la production de l'eau chaude sanitaire,

– de l'appoint éventuel (biomasse).

La répartition par poste n'est pas faite concernant l'énergie primaire pour laquelle seule l'étiquette énergie est fournie.

> **– Nécessité d'une très grande vigilance de l'utilisateur sur les données mémorisées d'une étude qu'il souhaite récupérer.**

**– Le rappel d'une étude est très problématique puisque tous les paramètres ou saisies de l'étude choisie ne sont pas systématiquement rappelés. Dans certains cas, des pièces s'ajoutent à celles de l'étude rappelée ; si dans ces pièces figure une seule pièce où le plancher bas n'est pas reconnu, l'évaluation est impossible.**

**– L'utilisation de ce logiciel est problématique du fait des détails des pièces à saisir, des doutes sur les enregistrements des cas traités.**

#### **Saisie des travaux et résultats**

Il n'y a pas à proprement parler de conseils pour le choix des systèmes et la hiérarchisation des travaux. Mais les outils pour faire des calculs intermédiaires sont disponibles. Le logiciel est sans doute plus un logiciel de dimensionnement que de réelle évaluation énergétique.

La prise en compte de ponts thermiques personnalisés ou modifiables ne paraît pas possible

Le gain sur les déperditions apparaît en  $5^\circ$  page du rapport; les économies financières sont portées dans le montage financier.

La sortie des calculs ne se fait que par impression directe d'un rapport de 6 pages. La sauvegarde est effectuée page par page.

#### Fiabilité des résultats

L'utilisation et la capitalisation des résultats sont ainsi problématiques.

Le détail des déperditions fait souvent mention d'une 20<sup>e</sup> pièce, a priori heureusement ignorée pour les calculs. Apparaissent aussi des parois dont un plancher bas n°3, ni décrit ni utilisé.

L'utilisation de ce logiciel est problématique du fait des détails des pièces à saisir, des doutes sur les enregistrements des cas traités. Par

ailleurs, les gains calculés par Cap Energy lors de rénovation sont supérieurs à ceux trouvés par les autres logiciels.

#### **Aide à l'utilisation du logiciel**

Formations et assistance téléphonique.

Lien vers le tarif des énergies en ligne (site : dgcis – Direction générale de la compétitivité de l'industrie et des services)

Cette fiche de synthèse a été élaborée dans le cadre du programme RAGE, sur la base de la version v4.R5 du logiciel Cap Energy Pro ENR V4, les informations peuvent donc évoluer en fonction des mises à jour de l'éditeur. Les informations qui y figurent sont issues de tests et de simulations effectués par le CSTB.

### EASY ENERGY VERSION 9.5

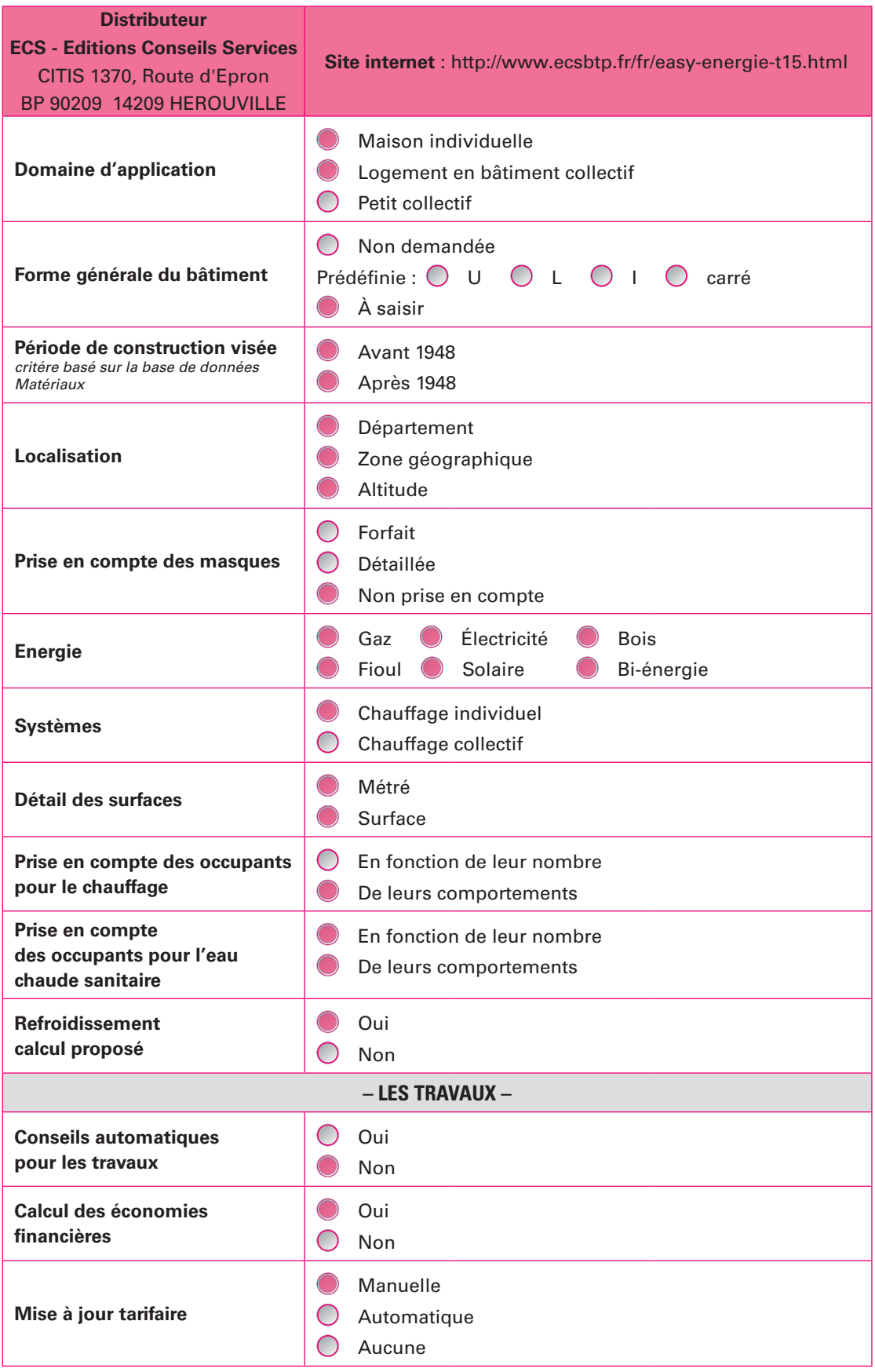

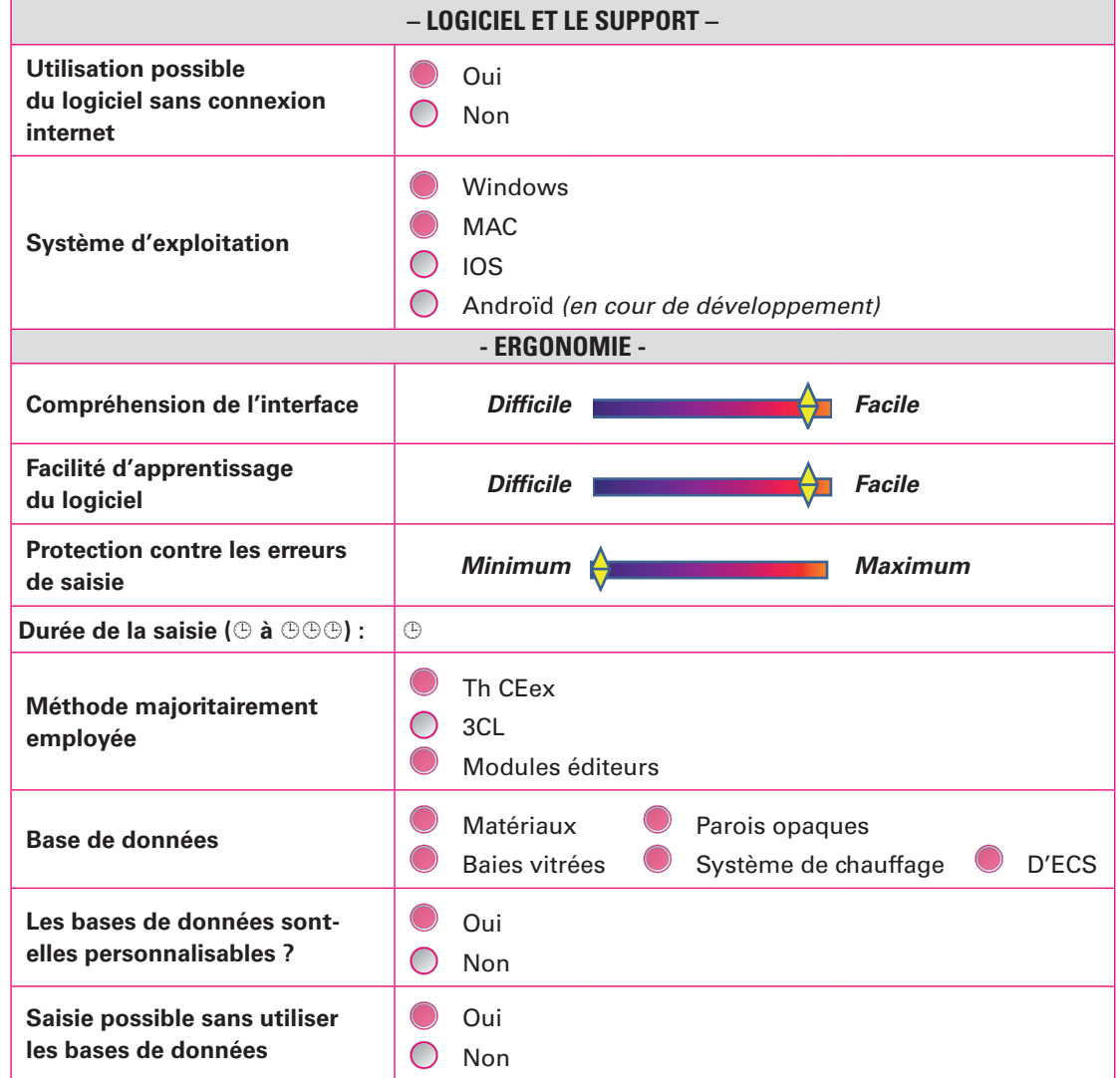

#### **Saisie des données avant travaux :**

Easy Energy comporte 5 onglets principaux de saisie : paramètres généraux, parois et menuiseries, équipements techniques, variantes et options. L'interface est plutôt simple, facile à comprendre et à utiliser notamment pour des professionnels du bâtiment qui ne seraient pas spécialistes en thermique. L'évaluation d'un bâtiment nécessite de connaître les métrés ou surfaces des parois opaques, menuiseries et caractéristiques thermiques des matériaux. Une « *fiche de relevé d'un chantier* » est disponible et donne un aperçu à l'utilisateur sur les paramètres nécessaires au logiciel.

La description du bâtiment initial avant travaux se classe dans la « catégorie » état « Actuel » alors que les données après travaux s'inscrivent dans la zone « Projet ». La saisie des paramètres d'entrée s'avère très souple car la majorité des données peut être saisie et modifiée très aisément. On peut jongler d'un menu à l'autre sans suivre une logique spécifique. Il est cependant conseillé de suivre l'ordre proposé par le logiciel pour ne pas oublier certains paramètres.

Le logiciel dispose d'une base de données appelée « bibliothèque » sur les matériaux, menuiseries, systèmes et des paramètres utilisés forfaitairement pour calculer les apports internes liés à l'occupant et aux usages (*ECS, éclairage, consommation d'eau*). Cette bibliothèque

peut être modifiée directement dans l'écran de saisie ou complétée facilement à la source par l'utilisateur qui pourra constituer sa propre base de données.

On peut également personnaliser les données sur l'occupant et ses usages en changeant directement soit les paramètres d'entrée (*température de consigne de chauffage, nombre d'occupants*) ou encore modifier directement les valeurs par défaut proposées par le logiciel dans sa bibliothèque de données (*apport interne par occupant, consommation d'eau journalière par personne, apport thermique de l'éclairage*)

Le logiciel ne propose pas de saisie simplifiée par forme du bâtiment. Il faut de toute façon avoir à minima les surfaces ou métrés du bâtiment. Seule la description des ponts thermiques peut être saisie en mode automatique ou détaillé. Avec un écart inférieur à 5% entre les deux modes, la valeur ajoutée à une saisie détaillée des ponts thermiques est plutôt faible.

Le projet est sauvegardé directement dans le logiciel ou peut être exporté au format SEE du logiciel. On peut rouvrir aisément le projet qui s'affiche dans une liste d'évaluations pour le modifier et le compléter si besoin.

!

**– Il n'y a aucune validation dans les paramètres d'entrée ce qui peut occasionner des erreurs de saisie. Il n'y a pas de confirmation en cas de modifications de données ou de retour sur les dernières valeurs saisies. Les données issues de la bibliothèque peuvent être modifiées par mégarde. Toute modification saisie est directement enregistrée dans l'étude.**

**– Aucune donnée n'est contrôlée par un garde-fou qui empêcherait la saisie de valeurs incohérentes sur le dimensionnement.**

**– La copie d'une étude ou évaluation peut comporter des erreurs : les connections qui relient les baies aux murs ne sont pas toujours sauvegardées et enregistrées. Il faut donc vérifier tous les liens, et les rajouter si nécessaire. Un calcul s'avère nécessaire pour vérifier le bon résultat après la copie.**

**– Un calcul peut se réaliser même si tous les champs nécessaires ne sont pas remplis, ce qui peut engendrer des erreurs sur les résultats.**

**– Le montage de certains cas devrait être mieux explicité dans la documentation du logiciel (exemple : montages des systèmes mixtes, ajout de capteurs solaires)**

**– Tous les équipements techniques (systèmes de chauffage, climatisation, ECS, et ventilation) ne sont décrits qu'à travers des coefficients de rendements et un taux de couverture des besoins.**

**– Sur la partie ECS, le volume du ballon de stockage n'est pas saisi. L'utilisateur n'a aucune information sur les éventuels problèmes de sous dimensionnement du ballon.**

**– Les chaudières mixtes assurant le chauffage et l'ECS doivent être saisies deux fois dans l'écran chauffage et ECS.**

#### **Saisie des travaux et résultats**

La partie état rénové peut être remplie en parallèle de l'état initial car elle est disposée à droite de la saisie « état Actuel ». Les données sur le bâtiment et sur les systèmes sont dupliquées automatiquement, seuls les paramètres de rénovation sont à modifier. Il n'y a pas de conseil spécifique sur les choix des travaux à réaliser. C'est à l'utilisateur de faire son analyse et son choix de rénovation d'après les résultats de l'évaluation de l'état initial.

La réalisation du calcul s'effectue très rapidement en un clic par le bouton *« synthèse »* sur l'écran principal du projet. Les résultats se décomposent en plusieurs rubriques affichées sous forme de graphes, de tableaux et d'étiquettes énergétiques : *Actuel, projet, comparatif, déperditions, rentabilité*.

Les résultats de consommation de l'état « Actuel » ou initial du bâtiment affichent les répartitions par poste (chauffage, ECS, refroidissement) et totales en kWh d'énergie primaire par m² de surface habitable. On peut également afficher l'électricité spécifique en énergie finale qui intègre les autres postes de consommation tels que l'éclairage et les auxiliaires. Il n'y a pas d'option de recalage des valeurs par rapport aux factures.

Une partie des résultats est dédiée à l'analyse financière du projet :

– calcul sur la rentabilité (durée d'amortissement et analyse du financement)

– montant des économies réalisées.

L'ensemble de l'évaluation peut être enregistré sous forme d'un rapport PDF et imprimé au format papier.

#### Fiabilité des résultats

Les résultats obtenus par le logiciel Easy Energy sont globalement dans la moyenne des résultats obtenus par l'ensemble des logiciels étudiés. On note des points d'attention sur les poêles à bois, les PAC en relève de chaudière et le mode ECS des chaudières gaz à condensation.

#### **Limites d'utilisation – Domaine de validité**

Le logiciel ne tient compte que des rendements des systèmes et non de leur dimensionnement. Par exemple, il n'est pas demandé de saisir les puissances des systèmes, ni de décrire le type d'émetteurs ou encore le niveau d'isolation du réseau de distribution.

Sur la partie ventilation, la description des pièces humides n'est pas demandée sauf la perméabilité à l'air qui doit être saisie précisément ou choisie par défaut.

Le montage des systèmes de chauffage ou d'ECS mixtes est limité :

– On ne peut pas créer deux systèmes de chauffage en définissant des modes de fonctionnement prioritaire ou en cascade.

– Il est toutefois possible de saisir plusieurs systèmes avec des énergies différentes à condition de saisir un ratio de surface de besoins pour chaque système.

Il n'y a pas de prise en compte de l'inertie ni de modulation des apports internes de l'occupant selon des scénarios d'occupation (semaines d'absences, horaires dans la journée)

#### **Aide à l'utilisation du logiciel**

Un manuel d'utilisation du logiciel est disponible et téléchargeable via celui-ci. On y trouve une présentation sur le contenu du logiciel, son principe et les principaux paramètres à rentrer de façon succincte. Le manuel seul peut être parfois insuffisant pour un utilisateur qui souhaite plus d'explications sur les paramètres à saisir ou le montage d'un projet. Il pourra s'appuyer sur des aides complémentaires proposées par l'éditeur comme l'assistance téléphonique et informatique ou encore à travers des formations.

Cette fiche de synthèse a été élaborée dans le cadre du programme RAGE, sur la base de la version 9.5 du logiciel, les informations peuvent donc évoluer en fonction des mises à jour de l'éditeur. Les informations qui y figurent sont issues de tests et de simulations effectués par le CSTB.

## OREBAT V2.3

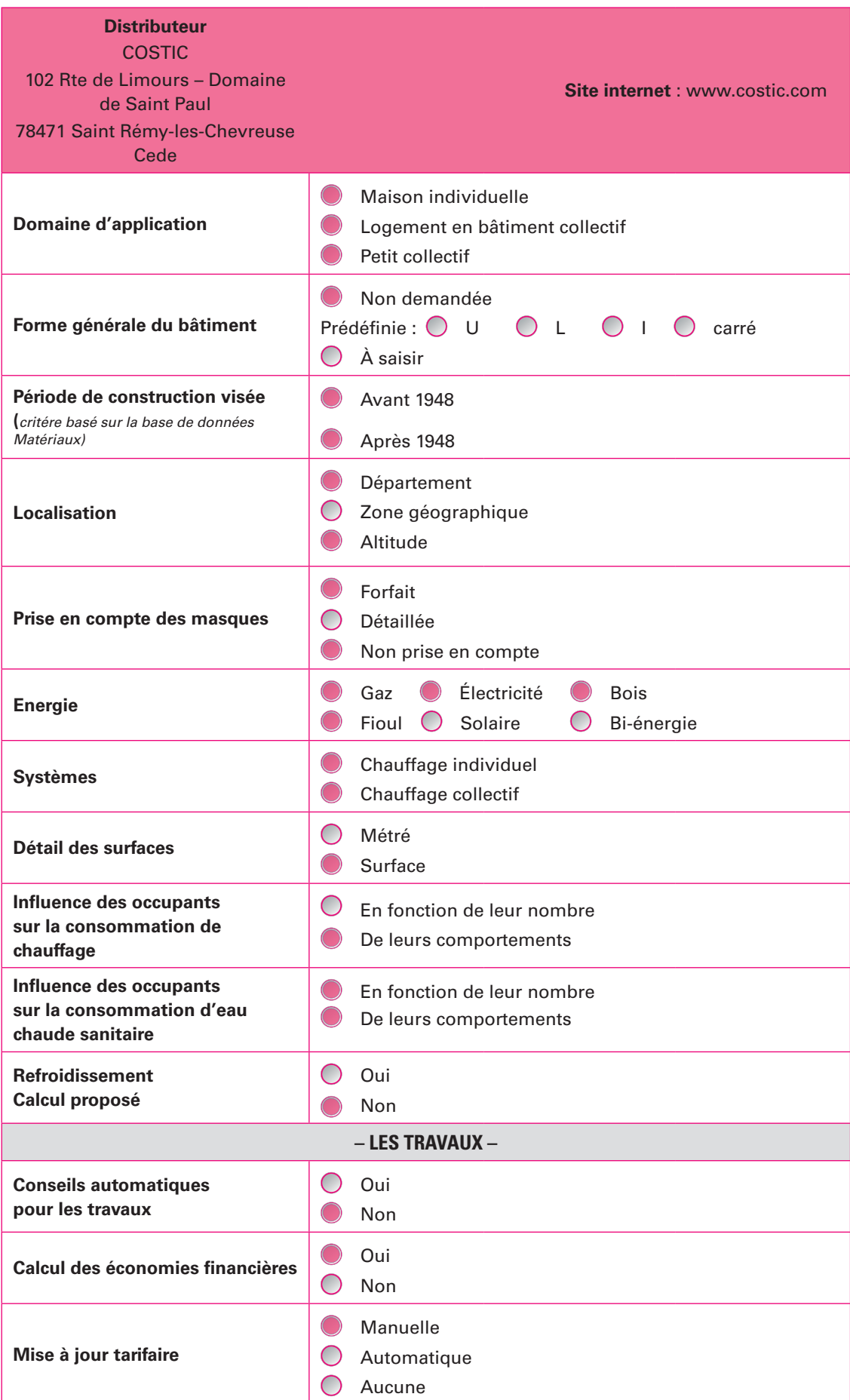

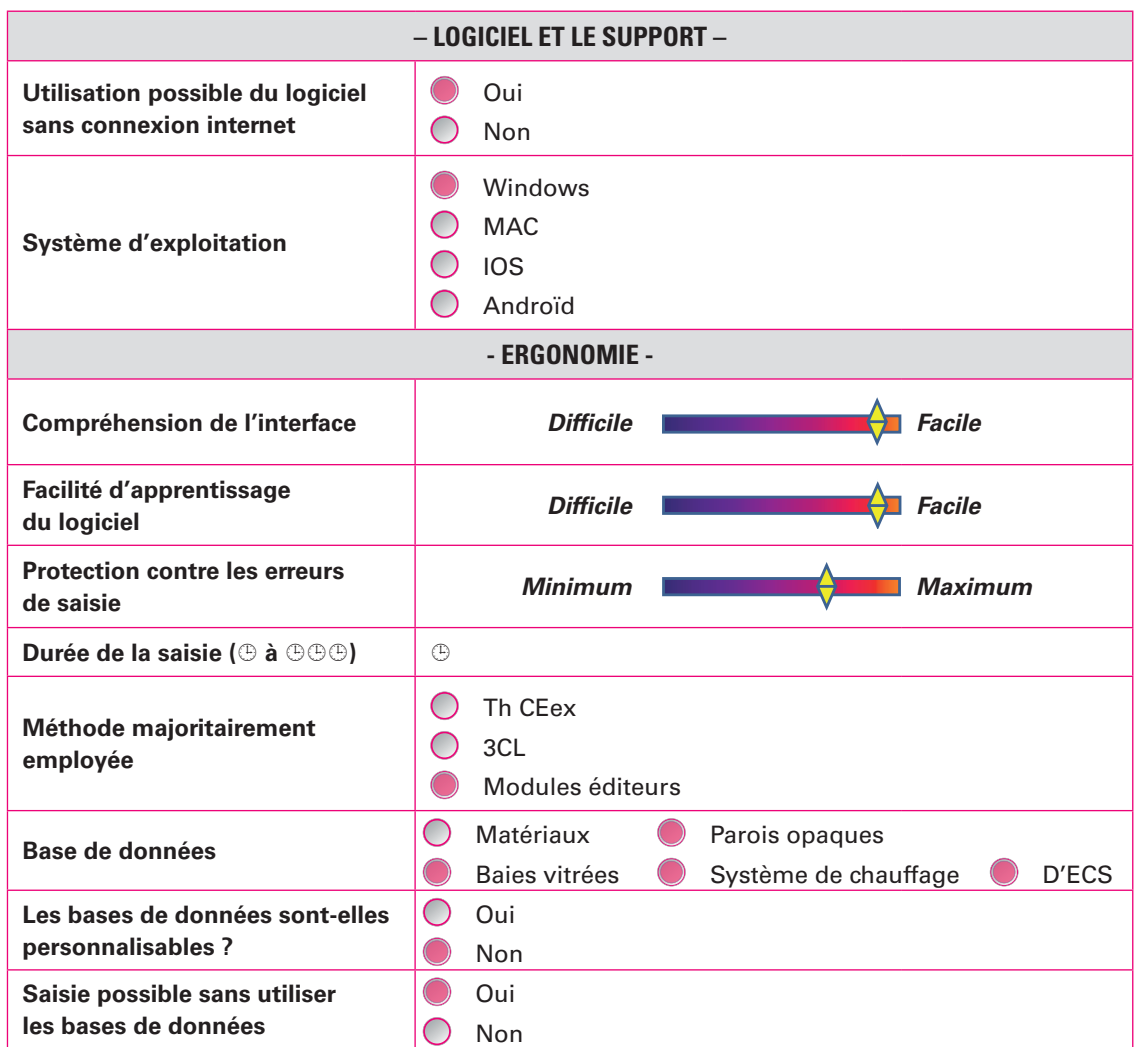

#### **Saisie des données avant travaux :**

Les écrans de saisie sont organisés par thématique et le vocable utilisé est simple et cohérent. Les phases avant travaux et après travaux sont distinctes. Des reprises de projets sont possibles aisément. Le graphisme est agréable et le logiciel est facile d'apprentissage.

L'utilisation d'un classeur Excel avec des feuilles et onglets rend le logiciel accessible et d'organisation logique.

Le séquençage des onglets est clair et logique ; l'utilisation d'Excel permet également le « Retour arrière », et l'annulation de la dernière entrée et des précédentes, ce qui facilite grandement la saisie, le contrôle, la vérification de l'incidence des choix sur tous les résultats liés des autres feuilles : valeurs, graphiques, tableaux, rapport.

Chaque choix à réaliser par l'utilisateur est aidé par un menu déroulant et une aide contextuelle adaptée à chaque cellule à renseigner. Le « retour en arrière » ou « l'annulation de la dernière action » (Excel) est immédiatement pris en compte par les liens entre cellules, y compris dans le rapport.

Les usages pris en compte sont le chauffage et la production de l'ecs. Le Solaire est pris en compte pour appoint à la production d'eau chaude sanitaire. Le bois peut être considéré à la fois comme combustible du système de chauffage et comme appoint éventuel au système (insert ou poêle).

Les listes des menus déroulants sont parfois limitées mais de nombreux paramètres sont modifiables en forçant la valeur par une valeur « Métier » connue de l'utilisateur (choix personnalisé des performances).

Les ponts thermiques ne sont pas explicitement saisissables et a fortiori pas modifiables. Il n'est pas précisé si les coefficients U proposés ou à saisir les prennent en compte ou pas.

Les besoins d'eau chaude sont déterminés par le nombre de personnes, leur comportement économe ou non, la température de l'eau chaude, la température de l'eau froide différenciée suivant 3 régions.

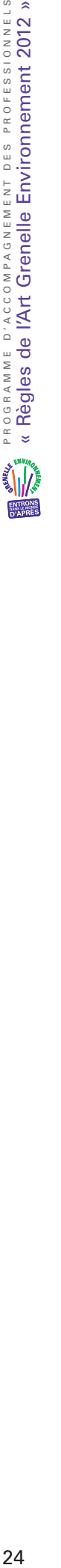

DES PROFESSIONNELS<br>Vironnement 2012 »

!

**– Les listes des menus déroulants sont parfois limitées même si les paramètres sont modifiables en forçant la valeur par une valeur « Métier » connue de l'utilisateur (choix personnalisé des performances).**

**– Les coûts et les économies sont calculés sur les consommations d'énergie, a priori, hors abonnements ; les prix des énergies sont saisis, pas le tarif ou l'abonnement.**

**– La perméabilité à l'air n'est pas clairement affichée et prise en compte, même si on peut ajouter au débit « Métier » d'air renouvelé par la ventilation, un débit équivalent en l'exprimant dans l'unité correspondante.**

**– Les paramètres de l'intermittence ne sont pas affichés : l'amplitude des « réduits » et les scénarios ne sont pas modifiables ou personnalisables.**

**– Les résultats (les rendements) sont indépendants du dimensionnement des équipements. Les puissances des systèmes ne sont pas saisies et la mise en relation avec leur charge ou leur taux de fonctionnement n'est pas explicite. C'est l'utilisateur qui juge entre « Bon dimensionnement » et « Surdimensionnement ».**

**– Seuls deux types différents de murs extérieurs et de baies vitrées peuvent être considérés; cela peut être gênant pour des interventions différenciées ou sur des bâtiments existants déjà en partie rénovés.**

#### **Saisie des travaux et résultats**

Les résultats affichés sous forme de tableaux et de graphiques couleurs permettent de distinguer les postes de déperditions du bâtiment, mais aussi les performances ou rendements des sous-systèmes de chauffage avant et après travaux et interventions d'amélioration.

**Les résultats des consommations de chauffage sont très faibles en regard des résultats d'autres logiciels**. La prise en compte et la traduction des choix faits en terme de performance (rendements) sont clairement affichées et apparentes. Le cheminement est contrôlable aisément.

Les listes des menus déroulants sont parfois limitées mais de nombreux paramètres sont modifiables en forçant la valeur par une valeur « Métier » connue de l'utilisateur (choix personnalisé des performances).

Toutes les interventions peuvent être facilement décrites et retracées.

Des coûts peuvent être renseignés et sont proposés ; ils sont aussi modifiables par le coût connu de l'utilisateur.

Les graphes fournis sont explicites, le rapport est clair et très détaillé (Feuille Excel et mise en page prédéfinie). Il est lisible et compréhensible par un occupant même peu au fait des questions énergétiques. Il est possible de tracer tous les choix faits pour la description de l'état initial et des interventions de rénovation. Les écarts des consommations entre un état initial et un état rénové sont plus cohérents.

Un tableau des consommations « réelles » et calculées est affiché.

#### Fiabilité des résultats.

Les résultats des consommations de chauffage sont très faibles en regard des résultats d'autres logiciels.

#### **Limites d'utilisation – Domaine de validité**

Les ponts thermiques ne sont pas explicitement saisissables et a fortiori pas modifiables s'ils sont pris en compte. Il n'est pas précisé si les coefficients U proposés ou à saisir les prennent en compte ou pas.

La perméabilité à l'air n'est pas considérée, même si on peut forcer sa prise en compte en l'ajoutant au débit « Métier » d'air renouvelé par la ventilation.

Les paramètres de l'intermittence ne peuvent pas être modifiés et ne sont pas clairement affichés : amplitude des « réduits » et scénarios.

L'inertie des bâtiments n'est pas considérée.

On ne précise pas et on ne distingue pas, pour le U des vitrages, Uw et Ujn.

Cela n'est pas précisé, mais la consommation d'eau chaude sanitaire est calculée pour une occupation de 330 jours par an.

#### **Aide à l'utilisation du logiciel**

#### *Formations et aide en ligne*

*L'aide est contextuelle par des commentaires sur les cellules Excel. Ces commentaires détaillent les choix possibles et des valeurs associées*.

*Une « Notice d'utilisation du Tableur Multimétiers v2.0 » est disponible [libellé fichier : v2.1]* .

Cette fiche de synthèse a été élaborée dans le cadre du programme RAGE, sur la base de la version 2.3 du logiciel OREBAT, les informations peuvent donc évoluer en fonction des mises à jour de l'éditeur. Les informations qui y figurent sont issues de tests et de simulations effectués par le CSTB.

### BAO PRO EVAL MI

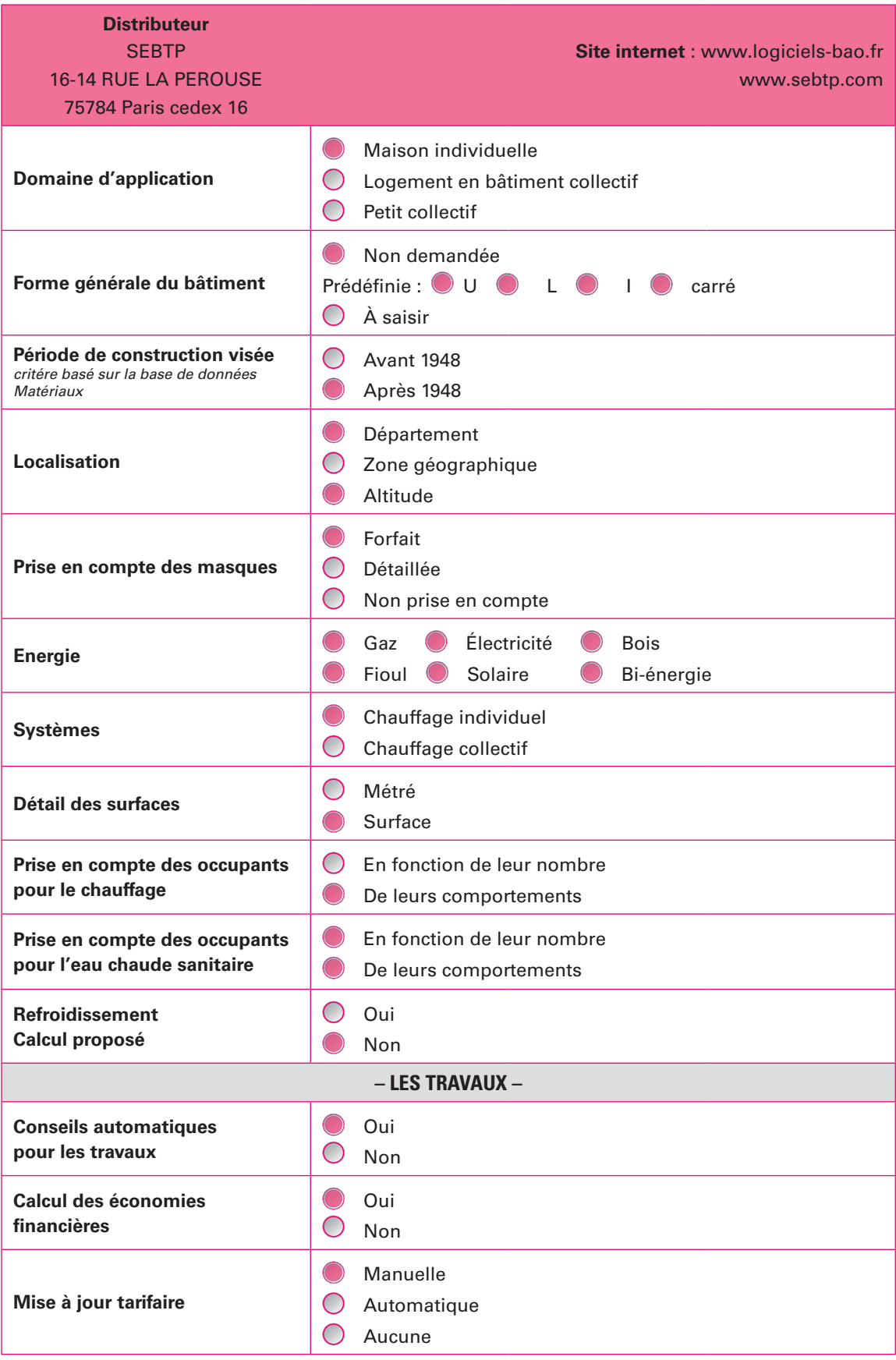

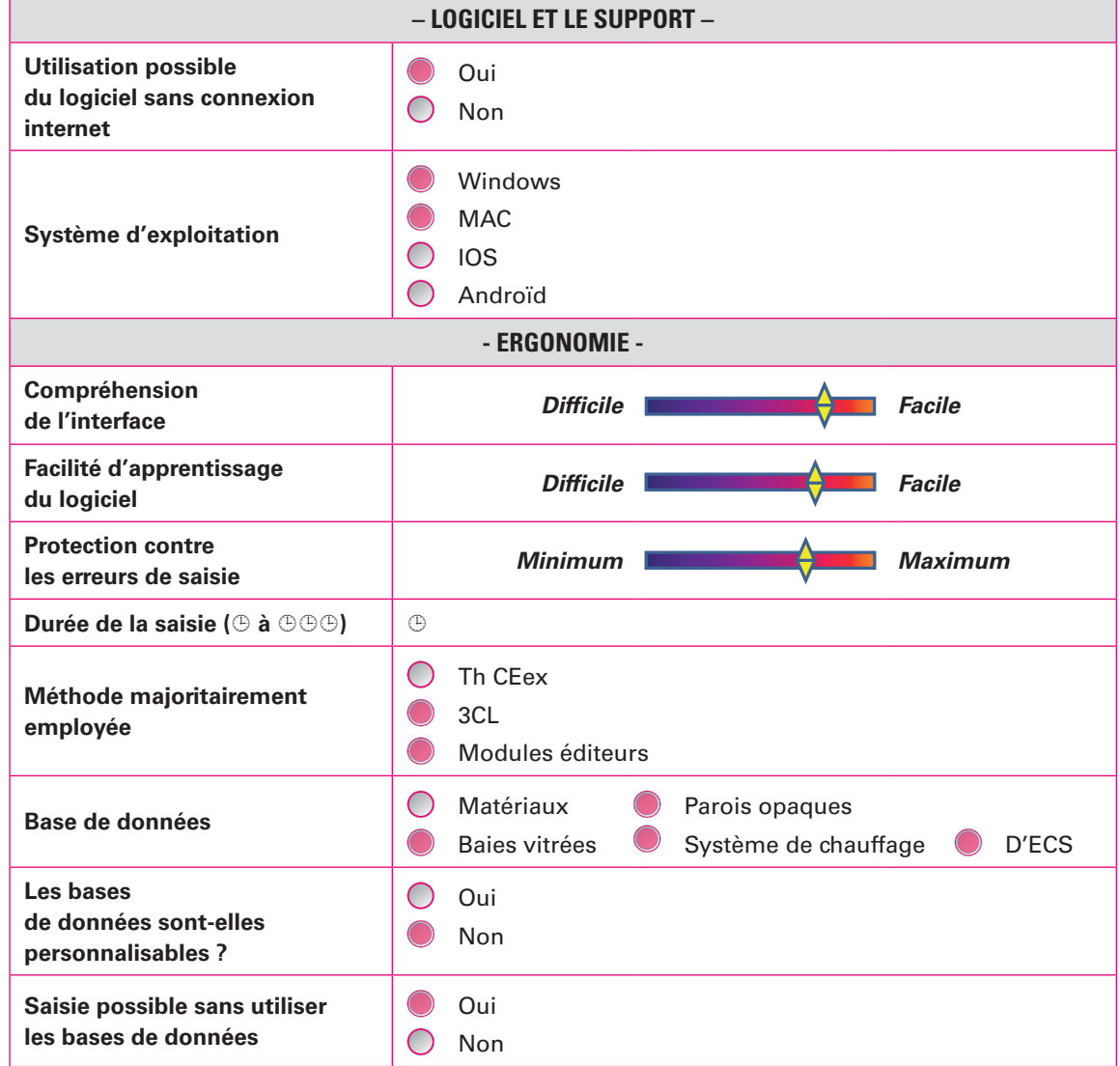

#### **Saisie des données avant travaux :**

La saisie des données avant travaux nécessite de connaître quelques informations dimensionnelles de la maison, qui sont disponibles lors de la visite (forme de la maison, surface habitable). Une aide contextuelle est disponible pour certains paramètres sous forme de texte, de schémas, de dessins. Le séquençage des saisies est logique mais figé. Un retour en arrière est possible mais tous les écrans suivants doivent être à nouveau validés. Les bases de données parois, baies vitrées ne peuvent pas être enrichies par l'utilisateur. Des rénovations précédentes peuvent être prises en compte par la date de rénovation. Les principaux systèmes de chauffage et d'ECS par énergie sont prédéfinis, par type, ou par année d'installation. Les caractéristiques thermiques (puissance, rendement ou COP) ne sont ni visibles ni modifiables.

Le nombre d'occupants peut être soit forfaitaire soit saisi. L'absence d'occupants pendant la période de chauffage est indiquée en durée (0 mois, > 1 mois, < 1 mois). Les appareils d'eau chaude sanitaire sont à saisir.

L'affichage des résultats sous formes de tableaux et de graphiques informe l'utilisateur du niveau des déperditions par élément du bâti, et des consommations par poste ainsi que du positionnement du logement par rapport à l'étiquette énergétique, au climat et coût global énergétique. Le logiciel note les différents constituants de l'enveloppe et des systèmes afin de hiérarchiser les travaux qui auront le plus d'impact sur la performance énergétique. Cette approche est qualitative.

#### **Saisie des travaux et résultats**

L'utilisateur saisit les composants sur lesquels il souhaite mettre en œuvre des rénovations. Seuls les écrans relatifs aux composants sélectionnés s'affichent. La sélection est simple, pour les éléments de bâti, le choix est entre performant et très performant. Pour les systèmes, l'utilisateur a accès uniquement aux systèmes à installer. Le choix se fait uniquement sur des typologies de systèmes (chaudières à condensation, chaudières basse température)

Un tableau regroupant les déperditions dans l'état existant et dans l'état rénové permet d'apprécier l'impact énergétique des travaux. Il est complété par des graphes indiquant la répartition des déperditions par composant d'enveloppe. Les consommations sont également présentées dans un tableau représentant les deux états.

L'estimation des économies d'énergie en exploitation est détaillée par usage et par énergie. Une saisie personnalisée des coûts des énergies et des abonnements est possible. Le coût des travaux est également estimé.

L'ensemble des données saisies peut être imprimé. Un rapport est alors édité sous format Word. Les éléments saisis peuvent être exportés vers le logiciel Bao Pro Expert en vue d'une description plus détaillée.

Ce logiciel est simple d'utilisation du fait du nombre restreint d'informations à saisir.

#### Fiabilité des résultats

Ce logiciel n'a pas été soumis à la série de cas test élaborés dans le cadre du programme RAGE.

#### **Aide à l'utilisation du logiciel**

Une aide contextuelle est disponible pour certains paramètres (description des parois) sous forme de texte, de schémas, de dessins. L'association APEE met en œuvre des formations destinées aux professionnels du bâtiment. La hotline est efficace et une FAQ et des tutoriaux vidéo sont disponibles sur internet.

Cette fiche de synthèse a été élaborée dans le cadre du programme RAGE, sur la base de la version datée du 30 août du logiciel, les informations peuvent donc évoluer en fonction des mises à jour de l'éditeur.

## BAO PRO EXPERT MI VERSION 3.3.11

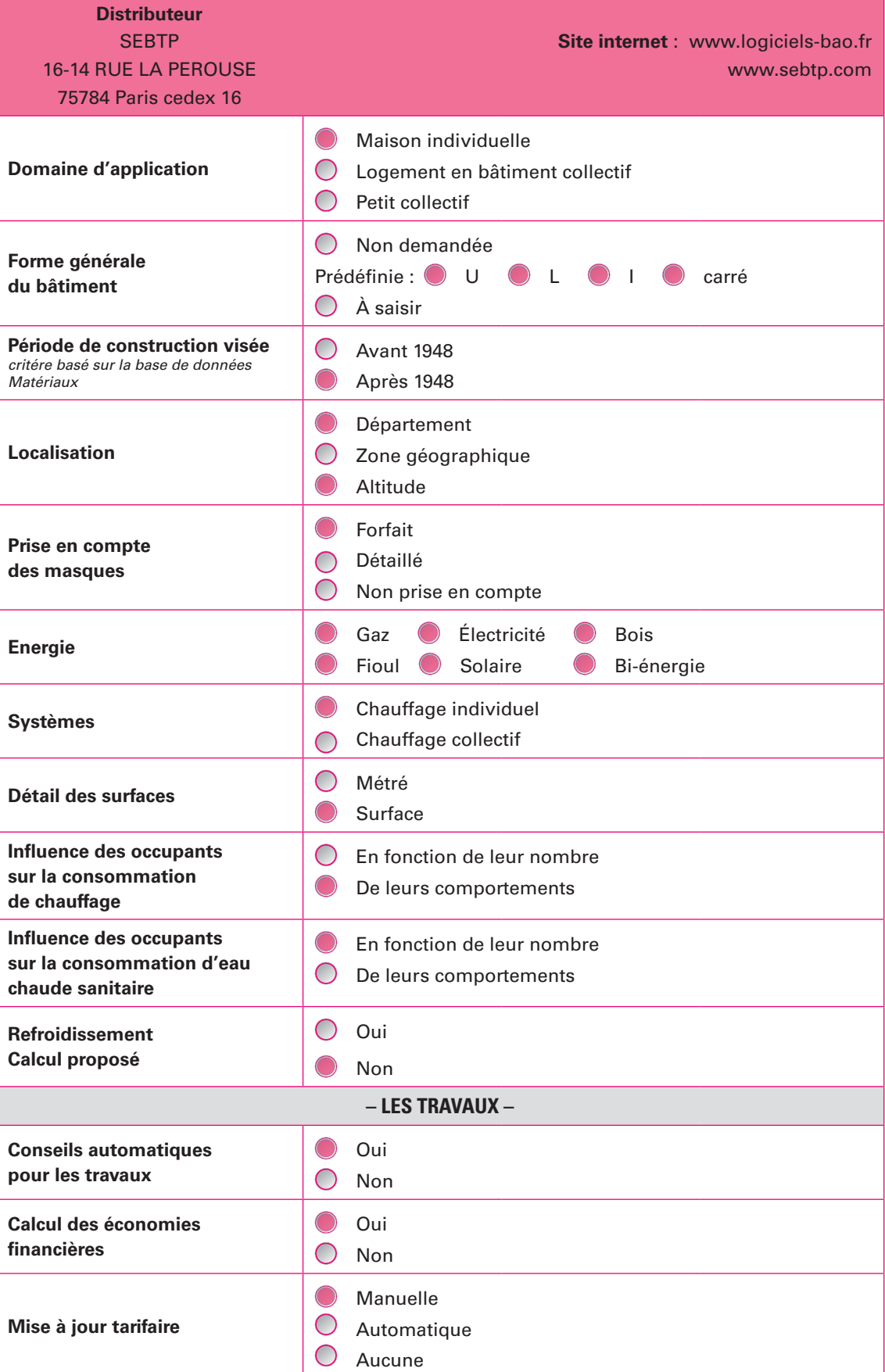

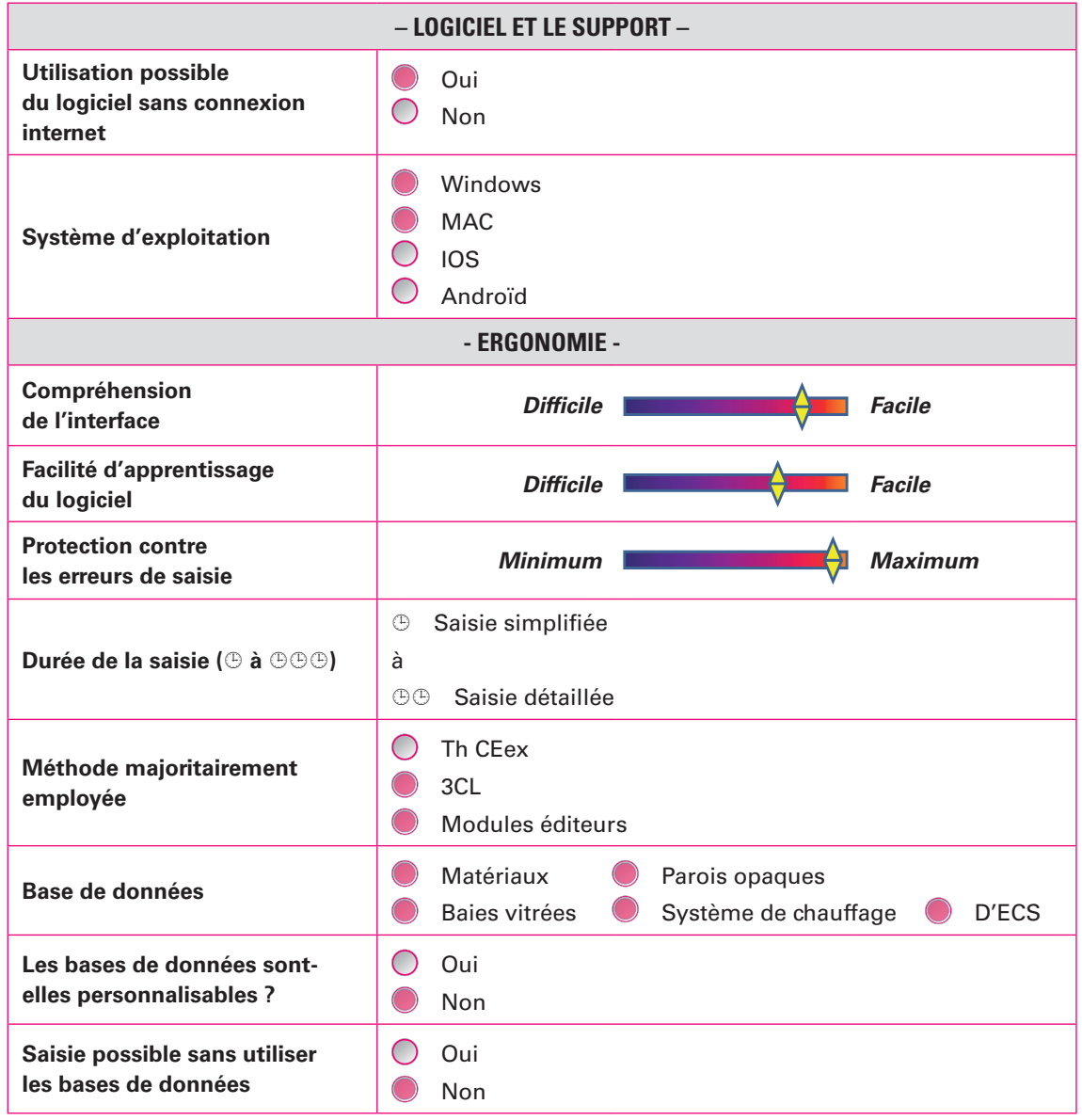

#### **Saisie des données avant travaux :**

Le logiciel **Pro expert MI** fait partie des outils BAO proposés par l'association Promodul, destiné aux entreprises, bureaux d'études et diagnostiqueurs pour les guider dans l'analyse d'un audit énergétique d'une maison individuelle.

Le logiciel propose deux méthodes principales de saisie que l'utilisateur pourra choisir en fonction de la méthode de calcul désirée et des données disponibles sur son logement :

– *la méthode simplifiée selon la Méthode 3CL V11* qui demande peu de données d'entrées sur le bâti mais une description rapide du logement (forme, isolée ou pas, type de plancher.)

– *une méthode plus détaillée selon sur la méthode de calcul 3CL V15c* avec en plus *une option de calcul selon la méthode TH-C-E ex* : cette dernière demande une description plus précise des parois du bâtiment et des valeurs par défaut.

D'autres possibilités de saisie sont proposées à l'utilisateur avec des méthodes faisant appel à des coefficients K, Kg ou aux réglementations plus anciennes (1974, 1978, 1982,1988) jusqu'à une approche RT2000.

Quel que soit le parcours ou la méthode choisie, l'utilisateur devra saisir le type d'équipements (chauffage, ventilation, ECS) et d'énergie selon la base de données fournie. Les principaux systèmes de chauffage et d'ECS sont prédéfinis par type ou par année d'installation et ne peuvent pas être personnalisés. Les caractéristiques thermiques (puissance, rendement ou COP) ne sont ni visibles ni modifiables. La base de données ne peut pas être enrichie par l'utilisateur.

Les différents domaines à décrire restent apparents sous forme de menu à gauche de l'écran de saisie pour contrôler chaque étape. Le séquençage des saisies est logique mais figé. L'utilisateur n'a le choix que de valider chaque écran de saisie auquel cas les calculs ne pourront être réalisés.

Il est aussi possible de personnaliser les paramètres de chauffage et d'ECS selon le comportement et le nombre d'occupants. L'absence d'occupants pendant la période de chauffage est indiqué en durée forfaitaire (0 mois, > 1 mois, < 1 mois) tandis que pour personnaliser l'ECS, il faut indiquer le nombre d'occupants, de semaines d'absence.

Au niveau de la saisie détaillée, il est demandé de définir les types de parois à choisir selon une liste déroulante et d'indiquer les surfaces des parois, leur épaisseur et la résistance thermique de l'isolant. L'écart avec la saisie simplifiée est important avec environ 25 à 30 % de plus sur le chauffage en saisie détaillée et jusqu'à 25% de plus sur la consommation totale. En revanche, il n'y a pas d'influence sur la consommation d'ECS et d'éclairage entre les deux modes de saisies. L'utilisateur devra tenir compte de ces écarts en choisissant l'un des deux modes. Une saisie simplifiée apporte une évaluation rapide et approximative. En revanche, la saisie détaillée donne des résultats plus proches de la description de son projet, notamment si l'on souhaite réaliser des travaux de réhabilitions et voir l'impact sur les consommations.

L'ensemble de l'étude peut être enregistré et réutilisé sous un format spécifique du logiciel « Bao » puis édité sous format Word. Un retour en arrière est possible sur les écrans de saisies mais tous les écrans suivants doivent être à nouveau validés. En cas d'erreur de saisie, le logiciel envoie des messages d'alerte sur les paramètres à saisir pour que l'utilisateur ne puisse indiquer des valeurs hors plage ou incohérentes.

**– Des écarts sur les consommations d'éclairage sont avérés, entre les méthodes 3 CL et avec l'option Th-CEx.**

**– Les masques sont pris en compte dans le calcul avec la méthode 3CL et ne le sont pas avec la méthode Th CE ex.**

**– Le calcul personnalisé pour le comportement des occupants (***frileux, peu enclin à chauffer beaucoup, prises de bains ou de douches* **…) ont un effet limité voire nul sur les consommations. Le choix de l'un de ses modes n'induit aucun effet sur les résultats comme la consommation de chauffage ou d'ECS.**

**– veiller au bon montage des systèmes mixtes.**

#### **Saisie des travaux et résultats**

!

Avant de saisir des modifications liées à la rénovation, une aide au choix détaille les travaux possibles sur l'enveloppe, les équipements et sur les installations photovoltaïques. Des conseils sont donnés pour les travaux et leurs impacts possibles sur le fonctionnement du bâtiment. L'utilisateur choisit les composants sur lesquels il souhaite mettre en œuvre des rénovations. Seuls les écrans relatifs aux composants sélectionnés s'affichent ainsi que la valeur de la performance à saisir. Les produits de rénovation par famille sont listés, à titre indicatif, dans une base de données figée et regroupant les fabricants concernés. A chaque produit de fabricant est parfois associée une description technique et un lien vers la notice technique. L'ajout d'une extension n'est pas possible dans le choix des travaux. Il faudra refaire un calcul en état initial avec l'extension souhaitée. La transformation des combles non chauffées en pièce chauffée est possible à travers un autre calcul.

Un tableau regroupant les déperditions dans l'état existant et dans l'état rénové permet d'apprécier l'impact énergétique des travaux. Il est complété par des graphes indiquant la répartition des déperditions par composant d'enveloppe. Les consommations sont également affichées dans un tableau représentant les deux états.

L'affichage des résultats sous forme de tableaux et de graphiques informe l'utilisateur du niveau des déperditions par éléments du bâti, des consommations par poste (kwhep/an) selon la méthode 3CL ainsi que du positionnement du logement par rapport à l'étiquette énergétique, au climat et coût global énergétique. Une évaluation des déperditions des parois et des systèmes est aussi attribuée sous forme de notation sur 20. On peut aussi comparer ces résultats par rapport au seuil du Label Rénovation Energétique mentions « étoile » de Promotelec.

La saisie complémentaire selon la méthode Th-Cex (orientation des baies, protections solaires, stockage ECS, réseau distribution) permet d'obtenir des résultats très diversifiés : bilan des consommations en kWhep/m².shon, seuil du prêt à taux zéro, confort d'été, seuil sur le LRE Promotelec, HPE rénovation, label Effinergie.

L'estimation des économies d'énergie en exploitation est détaillée par usage et par énergie. Le coût des dépenses par poste et par travaux est également estimé.

L'ensemble de l'étude peut être convertie au format Word et imprimé au format papier.

#### Fiabilité des résultats

Les résultats obtenus par le logiciel Pro Expert MI sont globalement dans la moyenne des résultats obtenus par l'ensemble des logiciels étudiés. Néanmoins, **on constate que les consommations de chauffage donnent systématiquement des valeurs inférieures aux valeurs des autres logiciels**. Concernant la prise en compte d'un appoint avec une poêle à bois, les résultats donnent des gains relativement élevés (plus de 70 à 90 %) et dépendent beaucoup de la manière dont les systèmes à bois ont été modélisés.

#### **Limites d'utilisation – Domaine de validité**

Les données sur les ponts thermiques ne sont pas visibles par l'utilisateur car ils sont calculés par des algorithmes inclus dans le logiciel.

Le logiciel prend en compte les protections solaires et la présence des masques uniquement sur le côté sud du bâtiment.

Des paramètres subjectifs sur le type de comportement au niveau du confort (« *vous êtres frileux, peu enclin à chauffer beaucoup, vous êtes ni l'un ni l'autre* ») prises de bains ou de douches peuvent être choisis. Toutefois, l'utilisateur n'a pas accès à aux valeurs numériques correspondantes (température de consigne et volume d'eau chaude sanitaire).

Les bases de données ne peuvent pas être personnalisées ni enrichies par l'utilisateur final. Toutes les données sur les équipements valeurs sont volontairement figées. En effet, les systèmes (chauffage, ECS, ventilation) sont prédéfinis sur une liste déroulante et il n'est pas possible de modifier ou de connaître le dimensionnement des équipements proposés (puissance, COP…).

#### **Aide à l'utilisation du logiciel**

Il n'y a pas de documentation écrite dédiée à ce logiciel. Le logiciel dispose d'une aide contextuelle assez simple sur quelques paramètres.

Les associations Promodul et APEE mettent en œuvre des formations destinées aux professionnels du bâtiment pour l'aide à l'utilisation du logiciel.

Une FAQ et des tutoriaux vidéo sont disponibles sur internet aux utilisateurs ayant une licence valide.

Cette fiche de synthèse a été élaborée dans le cadre du programme RAGE, sur la base de la version 3.3.11 du logiciel, les informations peuvent donc évoluer en fonction des mises à jour de l'éditeur. Les informations qui y figurent sont issues de tests et de simulations effectués par le CSTB.

#### **« Règles de l'Art Grenelle Environnement 2012 » PARTENAIRES du Programme**

- Agence de l'environnement et de la maîtrise de l'énergie (ADEME) ;
- Association des industries de produits de construction (AIMCC) ;
- Agence qualité construction (AQC) ;
- Confédération de l'artisanat et des petites entreprises du bâtiment (CAPEB) ;
- Confédération des organismes indépendants de prévention, de contrôle et d'inspection (COPREC Construction) ;
- Centre scientifique et technique du bâtiment (CSTB) ;
- Électricité de France (EDF) ;
- Fédération des entreprises publiques locales (EPL) ;
- Fédération française du bâtiment (FFB) ;
- Fédération française des sociétés d'assurance (FFSA) ;
- Fédération des promoteurs immobiliers de France (FPI) ;
- Fédération des syndicats des métiers de la prestation intellectuelle du Conseil, de l'Ingénierie et du Numérique (Fédération CINOV) ;
- GDF SUEZ;
- Ministère de l'Écologie, du Développement Durable et de l'Énergie ;
- Ministère de l'Égalité des Territoires et du Logement ;
- Plan Bâtiment Durable ;
- SYNTEC Ingénierie ;
- Union nationale des syndicats français d'architectes (UNSFA) ;
- Union nationale des économistes de la construction (UNTEC) ;
- Union sociale pour l'habitat (USH).

Les productions du Programme « Règles de l'Art Grenelle Environnement 2012 » sont le fruit d'un travail collectif des différents acteurs de la filière bâtiment en France.

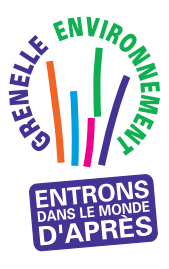

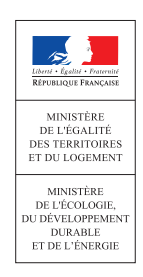

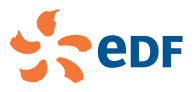

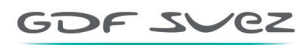

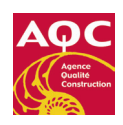

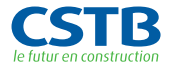

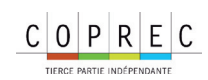

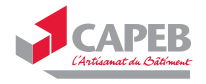

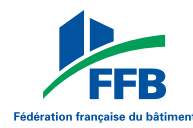

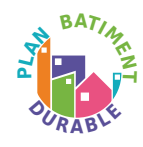

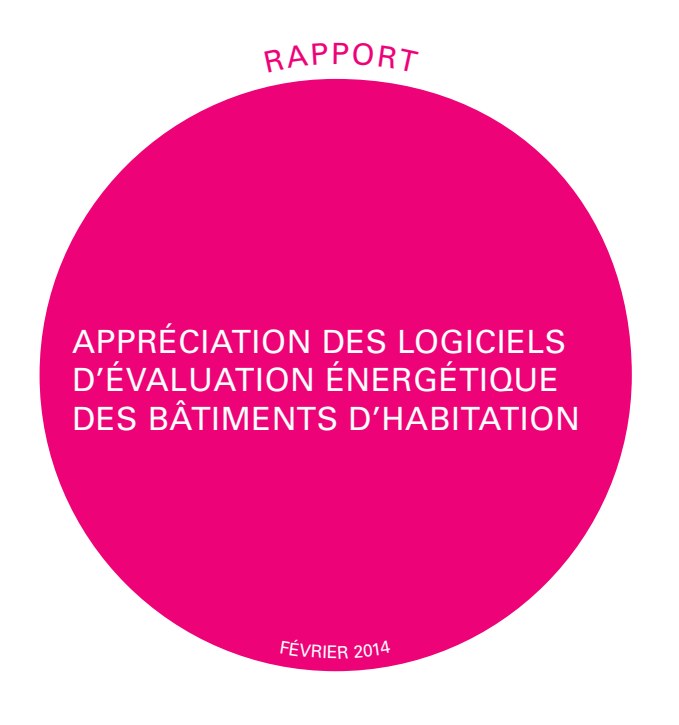

Les entreprises et artisans du bâtiment sont amenés à utiliser des logiciels d'évaluation de la performance énergétique des bâtiments pour prescrire leurs travaux de rénovation énergétique.

Ces derniers ont constaté des écarts de résultats selon les logiciels utilisés, écarts pouvant provenir de différentes origines : Difficultés de saisies, choix des éditeurs, méthodes de calcul, ...

L'étude menée dans le cadre du programme RAGE a pour objectifs d'étudier différents logiciels commercialisés d'évaluation énergétique des bâtiments d'habitation, à travers une grille d'analyse et de cas tests de maisons et de logement dans des bâtiments d'habitation, et de produire des fiches de synthèse permettant à des utilisateurs potentiels, d'apprécier le domaine d'application des logiciels, d'avoir une vue synthétique de leurs ergonomies, de la fiabilité des résultats et enfin des points d'attention.

Les logiciels étudiés sont : Bati Cube, Cap Energy, Easy Energie, Orebat, Pro Eval, Pro Expert MI. Pour chaque logiciel étudié, une fiche de synthèse a été rédigée.

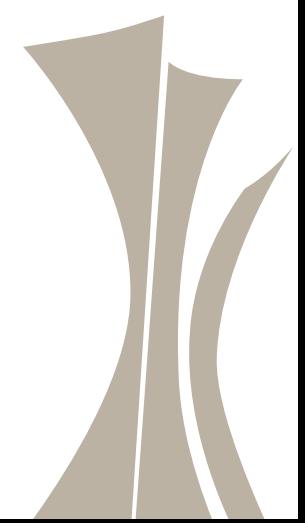

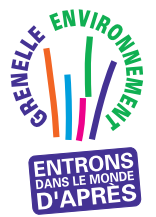

P R O G R A M M E D ' A C C O M P A G N E M E N T D E S P R O F E S S I O N N E L S « Règles de l'Art Grenelle Environnement 2012 »

Ce programme est une application du Grenelle Environnement. Il vise à revoir l'ensemble des règles de construction, afin de réaliser des économies d'énergie dans le bâtiment et de réduire les émissions de gaz à effet de serre.

www.reglesdelart-grenelle-environnement-2012.fr